# Altijd tot uw dienst

www.philips.com/welcome Ga voor registratie van uw product en ondersteuning naar

## GoGEAR

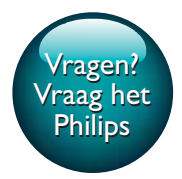

SA4VBE04 SA4VBE08 SA4VBE16

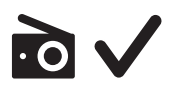

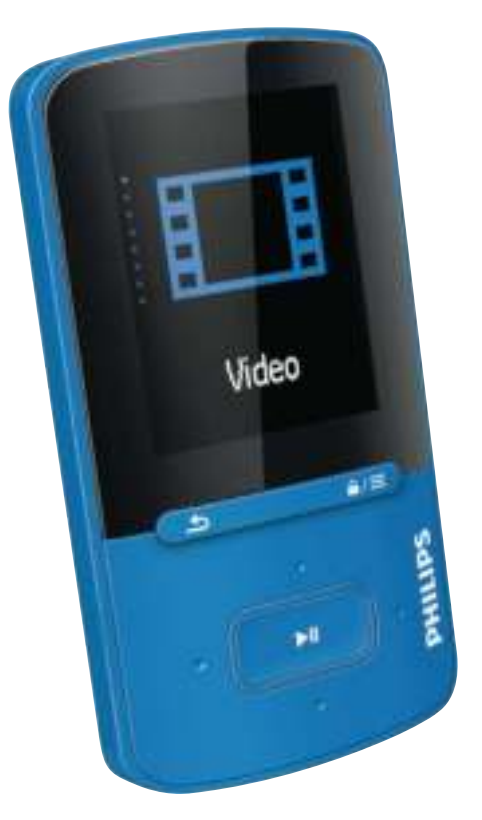

# Gebruiksaanwijzing

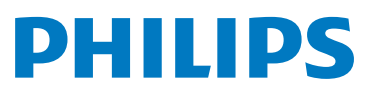

## Inhoudsopgave

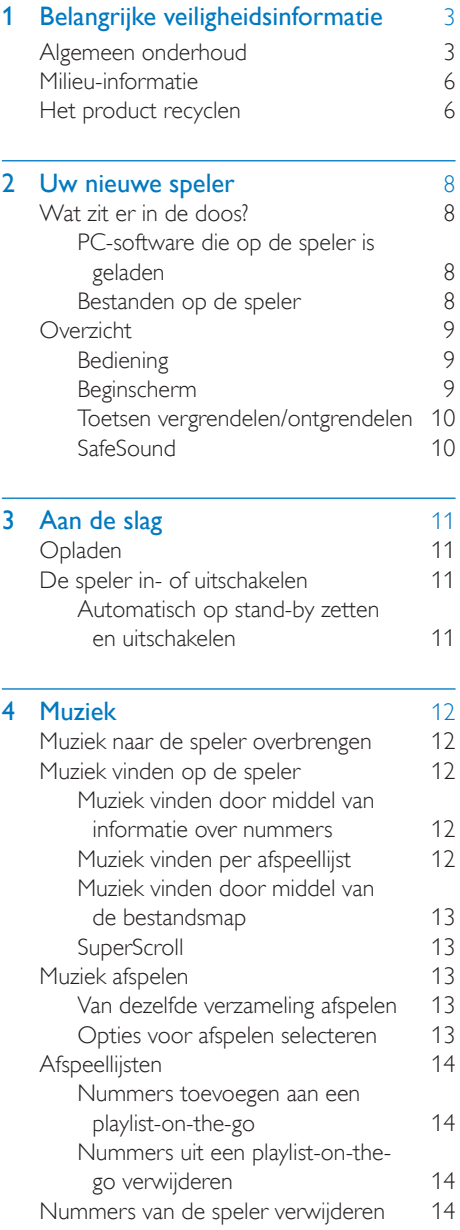

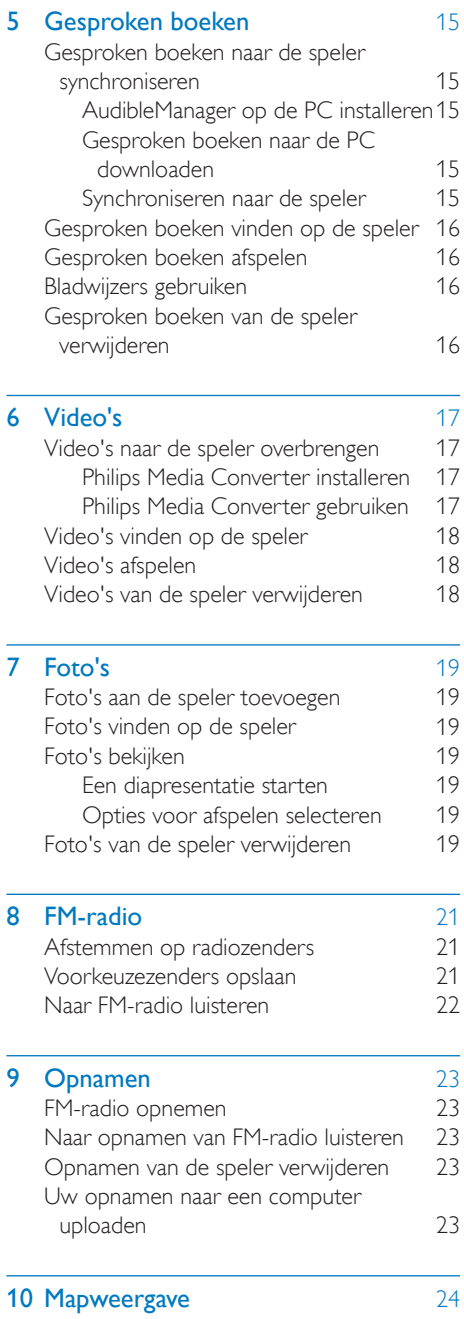

### **11 Instellingen** 25<br>Afspeelmodus 25 Afspeelmodus Geluidinstellingen 25 SafeSound 25<br>
Protimer 26 Sleeptimer Display-instellingen 26 Screensaver 26 Diapresentatie-instellingen 26 Taal 26 Voorkeuren voor PC aansluiten 26<br>Informatie 27 Informatie 27 Apparaat formatteren 27

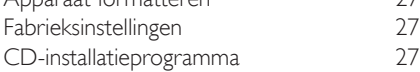

### 12 Synchroniseren met de muziekbibliotheek op uw PC via Philips Songbird 28 Philips Songbird installeren 28 Muziekbestanden van de PC importeren 28 De bewaakte map instellen 28 Mediabestanden importeren 30 Inhoud ophalen van onlinebronnen 30 Online zoeken Afspeellijsten maken in Philips Songbird 31 Een afspeellijst maken 31

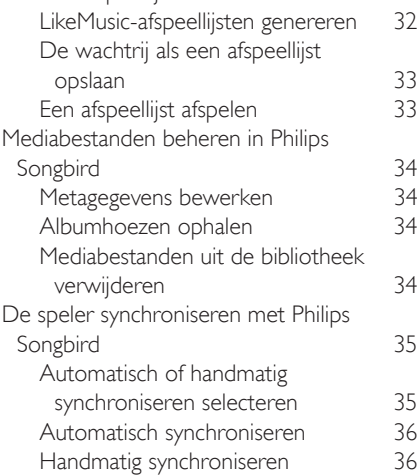

### 13 De firmware bijwerken met Philips Songbird 37

## 14 De speler via Philips Songbird repareren 38 15 Technische gegevens 39 PC-vereisten 39

### Hulp nodig?

Ga naar

#### www.philips.com/welcome

voor een compleet pakket aan

ondersteuningsmaterialen, zoals

gebruikershandleidingen, de nieuwste software-

updates en antwoorden op veelgestelde vragen.

## Belangrijke veiligheidsinformatie

## Algemeen onderhoud

De vertaling van dit document is puur ter referentie.

In het geval van een verschil tussen de Engelse en de vertaalde versie geldt de Engelse versie.

### Let op

- Voorkom schade of defecten:
- Stel het product niet bloot aan hoge temperaturen veroorzaakt door verwarmingsapparatuur of direct zonlicht.
- Laat het product niet vallen en laat geen voorwerpen op uw speler vallen.
- Zorg dat het product niet in water wordt ondergedompeld. Laat geen water in de hoofdtelefoonaansluiting of het batterijvak binnendringen om schade te voorkomen.
- Ingeschakelde mobiele telefoons in de nabijheid kunnen interferentie veroorzaken.
- Maak een reservekopie van de bestanden. Houd altijd een kopie beschikbaar van de originele bestanden die u naar het apparaat hebt gedownload. Philips is niet verantwoordelijk voor gegevensverlies door beschadiging of het onleesbaar worden van het apparaat.
- Zorg ervoor dat u uw muziekbestanden alleen via de meegeleverde muzieksoftware beheert (overbrengt, verwijdert, enz.). Zo voorkomt u problemen.
- Gebruik geen schoonmaakmiddelen die alcohol, ammoniak, benzeen of schuurmiddelen bevatten, omdat hierdoor het product kan worden beschadigd.
- Batterijen (batterijdelen of geplaatste batterijen) mogen niet worden blootgesteld aan hoge temperaturen (die worden veroorzaakt door zonlicht, vuur en dergelijke).
- Er bestaat explosiegevaar als de batterij onjuist wordt vervangen. Vervang de batterij uitsluitend met een batterij van hetzelfde of een gelijkwaardig type.

### Informatie over de bedrijfstemperatuur en de opslagtemperatuur

- Gebruik de speler altijd bij een temperatuur tussen 0 en 35 ºC.
- Bewaar de speler altijd bij een temperatuur tussen -20 en 45 ºC.
- De levensduur van de batterij kan worden verkort door lage temperatuuromstandigheden.

### Vervangende onderdelen/accessoires:

Ga naar www.philips.com/support om vervangende onderdelen/accessoires te bestellen.

#### Gehoorbescherming

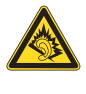

A pleine puissance, l'écoute prolongée du baladeur peut endommager l'oreille de l'utilisateur.

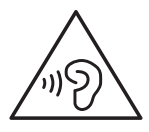

#### Doorgaan?

Het maximale uitgangsvermogen van de speler is niet meer dan 150 mV.

### Modificaties

Modificaties die niet zijn goedgekeurd door de fabrikant kunnen tot gevolg hebben dat de gebruiker het recht verliest het product te gebruiken.

### Copyrightinformatie

Alle andere merknamen en productnamen zijn handelsmerken van de respectieve bedrijven of organisaties.

Ongeoorloofde vermenigvuldiging van opnamen, of die nu zijn gedownload van internet of zijn gemaakt vanaf een audio-CD, is een schending van het auteursrecht en internationale verdragen.

U mag geen kopieën maken van tegen kopiëren beveiligd materiaal, waaronder computerprogramma's, bestanden, uitzendingen en geluidsopnamen. Als u dit doet, overtreedt u het auteursrecht en pleegt u zodoende een misdrijf. Dit apparaat mag niet voor dergelijke doeleinden worden gebruikt.

Het Windows Media- en het Windows-logo zijn gedeponeerde handelsmerken van Microsoft Corporation in de Verenigde Staten en/of andere landen.

Neem uw verantwoordelijkheid! Respecteer het auteursrecht.

## **CONSTRUCTED** Be responsible **Respect copyrights**

Philips respecteert het intellectuele eigendom van anderen, en wij vragen onze gebruikers dat ook te doen.

Multimedia-inhoud op internet is mogelijk gemaakt en/of gedistribueerd zonder toestemming van de oorspronkelijke eigenaar van de auteursrechten.

Het illegaal kopiëren of distribueren van inhoud is mogelijk in strijd met wetgeving inzake auteursrechten in verschillende landen, waaronder het land waar u zich bevindt. Het naleven van de auteursrechten blijft uw verantwoordelijkheid.

Het opnemen en overbrengen van videostreams die u naar uw computer hebt gedownload naar uw draagbare speler is alleen bedoeld voor inhoud die vrij is van auteursrechten of inhoud met de juiste licenties. Dergelijke inhoud is alleen voor eigen gebruik, zonder commercieel oogmerk en in overeenstemming met eventuele auteursrechtelijke instructies van de eigenaar van de auteursrechten. Deze instructie schrijft mogelijk voor dat er geen kopieën mogen worden gemaakt. Videostreams bevatten mogelijk technologie voor kopieerbeveiliging die kopiëren voorkomt. In dergelijke situaties

werkt de opnamefunctie niet en ontvangt u een bericht.

### Gegevensopslag

Philips wil de kwaliteit van uw product en de ervaring van de Philips-gebruiker altijd nog beter maken. Om het gebruiksprofiel voor dit apparaat beter te leren kennen, slaat dit apparaat soms gegevens op in het permanente geheugendeel van het apparaat. Deze gegevens worden gebruikt om eventuele fouten of storingen op te sporen die u als gebruiker kunt ervaren wanneer u het apparaat gebruikt. Opgeslagen wordt, bijvoorbeeld, de afspeelduur in de muziekmodus, de afspeelduur in de tunermodus, hoe vaak de batterij moest worden opgeladen, enz. De opgeslagen gegevens vertellen niets over de op het apparaat gebruikte content of media of de bron van downloads. De op het apparaat opgeslagen gegevens worden UITSLUITEND opgehaald en gebruikt als de gebruiker het apparaat terugbrengt naar het servicecentrum van Philips en UITSLUITEND om het opzoeken en voorkomen van fouten te vereenvoudigen. Desgewenst worden de opgeslagen gegevens voor de gebruiker beschikbaar gemaakt.

### Monkey's Audio decoder

- $(1)$  The Monkey's Audio SDK and source code can be freely used to add APE format playback, encoding, or tagging support to any product, free or commercial. Use of the code for proprietary efforts that don't support the official APE format require written consent of the author.
- $\begin{pmatrix} 2 \end{pmatrix}$  Monkey's Audio source can be included in GPL and open-source software, although Monkey's Audio itself will not be subjected to external licensing requirements or other viral source restrictions.
- $(3)$  Code changes and improvements must be contributed back to the Monkey's Audio

project free from restrictions or royalties, unless exempted by express written consent of the author.

- $\overline{4}$  Any source code, ideas, or libraries used must be plainly acknowledged in the software using the code.
- $\overline{6}$  Although the software has been tested thoroughly, the author is in no way responsible for damages due to bugs or misuse.

If you do not completely agree with all of the previous stipulations, you must cease using this source code and remove it from your storage device.

### FLAC decoder

Copyright (C) 2000,2001,2002,2003,2004,2005, 2006,2007,2008,2009 Josh Coalson

Redistribution and use in source and binary forms, with or without modification, are permitted provided that the following conditions are met:

- Redistributions of source code must retain the above copyright notice, this list of conditions and the following disclaimer.
- Redistributions in binary form must reproduce the above copyright notice, this list of conditions and the following disclaimer in the documentation and/ or other materials provided with the distribution.
- Neither the name of the Xiph. org Foundation nor the names of its contributors may be used to endorse or promote products derived from this software without specific prior written permission.

THIS SOFTWARE IS PROVIDED BY THE COPYRIGHT HOLDERS AND CONTRIBUTORS "AS IS" AND ANY EXPRESS OR IMPLIED WARRANTIES, INCLUDING, BUT NOT LIMITED TO, THE IMPLIED WARRANTIES OF MERCHANTABILITY AND

FITNESS FOR A PARTICULAR PURPOSE ARE DISCLAIMED. IN NO EVENT SHALL THE FOUNDATION OR CONTRIBUTORS BE LIABLE FOR ANY DIRECT, INDIRECT, INCIDENTAL, SPECIAL, EXEMPLARY, OR CONSEQUENTIAL DAMAGES (INCLUDING, BUT NOT LIMITED TO, PROCUREMENT OF SUBSTITUTE GOODS OR SERVICES: LOSS OF USE, DATA, OR PROFITS; OR BUSINESS INTERRUPTION) HOWEVER CAUSED AND ON ANY THEORY OF LIABILITY, WHETHER IN CONTRACT, STRICT LIABILITY. OR TORT (INCLUDING NEGLIGENCE OR OTHERWISE) ARISING IN ANY WAY OUT OF THE USE OF THIS SOFTWARE, EVEN IF ADVISED OF THE POSSIBILITY OF SUCH **DAMAGE** 

### XPAT XML Parser

Copyright (c) 1998, 1999, 2000 Thai Open Source Software Center Ltd

Permission is hereby granted, free of charge, to any person obtaining a copy of this software and associated documentation files (the "Software"), to deal in the Software without restriction, including without limitation the rights to use, copy, modify, merge, publish, distribute, sub-license, and/or sell copies of the Software, and to permit persons to whom the Software is furnished to do so, subject to the following conditions:

The above copyright notice and this permission notice shall be included in all copies or substantial portions of the Software. THE SOFTWARE IS PROVIDED "AS IS", WITHOUT WARRANTY OF ANY KIND. EXPRESS OR IMPLIED, INCLUDING BUT NOT LIMITED TO THE WARRANTIES OF MERCHANTABILITY, FITNESS FOR A PARTICULAR PURPOSE AND NON-INFRINGEMENT. IN NO EVENT SHALL THE AUTHORS OR COPYRIGHT HOLDERS BE LIABLE FOR ANY CLAIM, DAMAGES OR OTHER LIABILITY, WHETHER IN AN ACTION OF CONTRACT, TORT OR

OTHERWISE, ARISING FROM, OUT OF OR IN CONNECTION WITH THE SOFTWARE OR THE USE OR OTHER DEALINGS IN THE **SOFTWARE** 

## Milieu-informatie

Er is geen overbodig verpakkingsmateriaal gebruikt. We hebben ervoor gezorgd dat de verpakking gemakkelijk kan worden gescheiden in drie materialen: karton (de doos), polystyreen (buffer) en polyethyleen (zakken en afdekking). Het systeem bestaat uit materialen die kunnen worden gerecycled en opnieuw kunnen worden gebruikt wanneer het wordt gedemonteerd door een gespecialiseerd bedrijf. Houd u aan de plaatselijke regelgeving inzake het weggooien van verpakkingsmateriaal en oude apparatuur.

## Het product recyclen

Uw product is vervaardigd van kwalitatief hoogwaardige materialen en onderdelen die kunnen worden gerecycleerd en herbruikt. Wanneer een product is voorzien van een symbool van een afvalcontainer met een kruis erdoorheen, valt het product onder de Europese richtlijn 2002/96/EG:

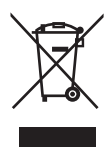

Gooi het product nooit weg met ander huishoudelijk afval. Informeer u over de lokale regels inzake gescheiden afvalophaling van elektrische en elektronische toestellen. Een goede afvalverwerking van uw oude product draagt bij tot het voorkomen van mogelijke schade voor het milieu en de volksgezondheid.

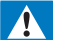

### **Waarschuwing**

 Voor producten met "niet-verwisselbare" ingebouwde batterijen: met het verwijderen van de batterij of de poging daartoe vervalt de garantie. Deze procedure mag alleen aan het einde van de levensduur van het product worden uitgevoerd.

Uw product bevat batterijen die, overeenkomstig de Europese richtlijn 2006/66/ EG, niet bij het gewone huishoudelijke afval mogen worden weggegooid.

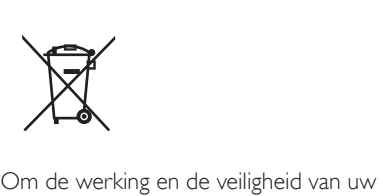

product te garanderen, dient u uw product naar een officieel inzamelingspunt of servicecentrum te brengen waar een deskundige de batterij kan verwijderen zoals weergegeven:

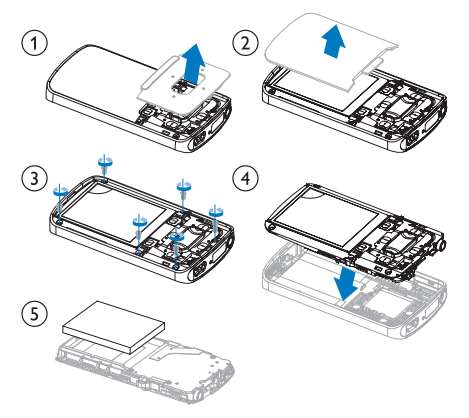

Informeer u over de lokale regels inzake de gescheiden ophaling van gebruikte batterijen. Een goede afvalverwerking van uw oude product draagt bij tot het voorkomen van mogelijke schade voor het milieu en de volksgezondheid.

### Mededeling voor de Europese Unie

Dit product voldoet aan de vereisten met betrekking tot radiostoring van de Europese Unie.

## 2 Uw nieuwe speler

## Wat zit er in de doos?

Controleer of u de volgende onderdelen hebt ontvangen: Speler

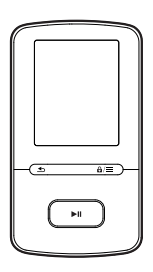

Oortelefoon

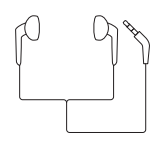

USB-kabel

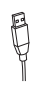

### Snelstartgids

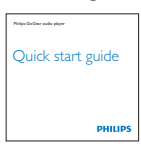

Veiligheids- en garantieblad

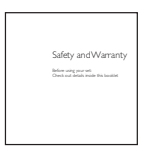

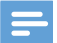

#### Opmerking

 De afbeeldingen dienen alleen ter referentie. Philips behoudt zich het recht voor de kleur/het ontwerp zonder kennisgeving te wijzigen.

### PC-software die op de speler is geladen

De VIBE wordt geleverd met de volgende PCsoftware:

- Philips Songbird (helpt u om de firmware van de speler bij te werken en uw muziekbibliotheek op een PC en de speler te beheren).
- Philips Media Converter (helpt u om video's te converteren naar het bestandstype dat door de speler wordt ondersteund en de geconverteerde bestanden naar de speler over te brengen).

### OmPhilips SongbirdenPhilips Media Converter online te verkrijgen,

• gaat u op uw PC naar www. philips. com/songbird of www.philips.com/ support.

### Bestanden op de speler

De volgende bestanden zijn op de VIBE geladen:

- Gebruikershandleiding
- Veelgestelde vragen

## **Overzicht**

### **Bediening**

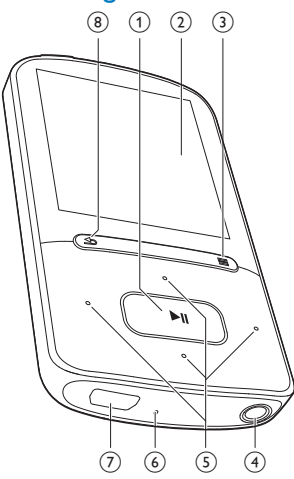

### $\textcircled{1}$

- Ingedrukt houden: hiermee schakelt u de speler in of uit
- Drukken: opties selecteren of het afspelen starten/onderbreken/ hervatten

### (2) Display

### $\circled{3}$  a/ $\equiv$

- Drukken: optiemenu weergeven
- Ingedrukt houden: hiermee vergrendelt/ontgrendelt u alle knoppen

### (4) ก

Hoofdtelefoonaansluiting van 3,5 mm

### $(5)$   $\cdot \cdot$  /  $\cdot \cdot$

in de lijst met opties:

Drukken: naar de vorige/volgende optie gaan Ingedrukt houden: de eerste letter

tonen van de huidige optie in een lijst met opties die alfabetisch zijn gesorteerd

op het afspeelscherm:

Indrukken: hiermee kunt u het volume verhogen/verlagen

Ingedrukt houden: hiermee kunt u het volume snel verhogen/verlagen

### $\bullet^+_\circ$  /  $\bullet^+_\circ$

### op het afspeelscherm:

Drukken: naar het vorige/volgende bestand gaan Ingedrukt houden: snel vooruit- of terugspoelen in het huidige bestand

### f RESET

 Als het scherm niet meer reageert op het indrukken van toetsen, duwt u de punt van een balpen in deze opening.

### $(7)$

 USB-aansluiting voor opladen en gegevensoverdracht

### $\binom{8}{}$

- Indrukken: één niveau terug
- Ingedrukt houden: terug naar het beginscherm

### Beginscherm

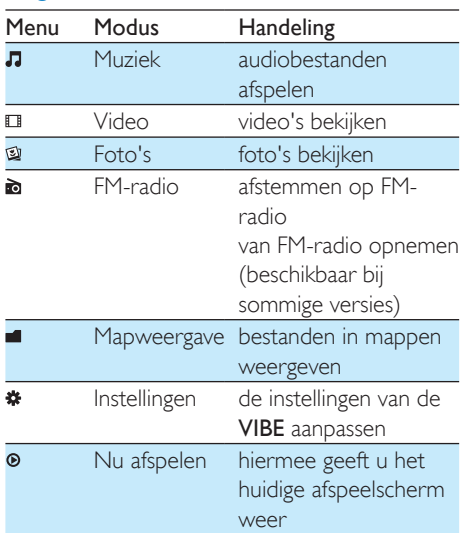

### **Navigeren op het beginscherm**

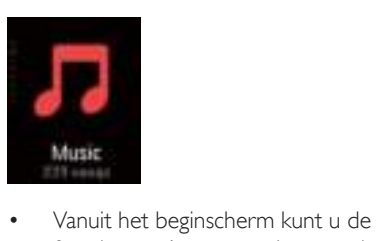

- functiemenu's openen door op de navigatietoetsen <sup>••</sup> / •• en ► te drukken.
- Druk herhaaldelijk op **b** om terug te gaan naar de vorige schermen, of houd  $\triangle$ ingedrukt om naar het beginscherm terug te keren.

### Schakelen tussen beginscherm en afspeelscherm

### Op het beginscherm:

Tijdens muziekweergave of afspelen van de radio:

- Druk op  $\odot$  :
- $\bullet$  Of druk op  $\equiv$  en selecteer [Nu afspelen] of [Laatst afgespeeld].

### Op het afspeelscherm:

Houd **b** ingedrukt.

### **Een thema selecteren**

- Een thema selecteren voor het display:
	- Druk in het beginscherm op  $\equiv$  en selecteer [Thema].

### Toetsen vergrendelen/ontgrendelen

Wanneer de speler is ingeschakeld, kunt u de vergrendeling instellen om onbedoelde bediening te voorkomen.

- Houd  $\mathbf{\hat{a}}$  /  $\equiv$  ingedrukt om de toetsen te vergrendelen of ontgrendelen.
	- » Alle knoppen behalve de volumetoetsen worden vergrendeld en er wordt een vergrendelpictogram weergegeven.

### **SafeSound**

Met de oortelefoon kunt u met SafeSound op een veilige manier naar muziek luisteren. Wanneer u via de oortelefoon naar muziek luistert, wordt de geluidsdruk op uw oren

geschat<sup>1</sup> op basis van de elektrische kenmerken van de speler en de oortelefoon. Vervolgens wordt de schatting vergeleken met de referentieniveaus² voor geluidsdruk. Zo kunnen pictogrammen met verschillende kleuren worden weergegeven, die de status aangeven van de geluidsdruk en niveaus van risico op gehoorschade.

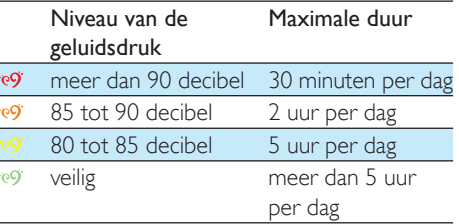

## Tip

- ¹De methodologie is gebaseerd op Europese norm (50332-1/2).
- ²De referentieniveaus zijn afgeleid van de minimale vereisten voor gezondheid en veiligheid die in de EUrichtlijn die 2003/10/EG zijn gedefinieerd voor geluid waaraan personen zijn blootgesteld.

### **SafeSound gebruiken**

- 1 Controleer of u de oortelefoon op de speler hebt aangesloten.
- 2 Druk in het afspeelscherm voor muziek op  $\sqrt{\frac{1}{2}a}$  /  $\sqrt{\frac{2}{2}a}$ 
	- » Het volumescherm wordt weergegeven.
- $3$  Druk in het volumescherm op  $\sim$  om de SafeSound-opties te selecteren.

### Tip

 Voor informatie over SafeSound-opties zie 'SafeSound' (zie 'SafeSound' op pagina 25).

## 3 Aan de slag

## Opladen

De VIBE heeft een ingebouwde batterij die via de USB-aansluiting van een computer kan worden opgeladen.

Sluit uw VIBE met de USB-kabel op een PC aan.

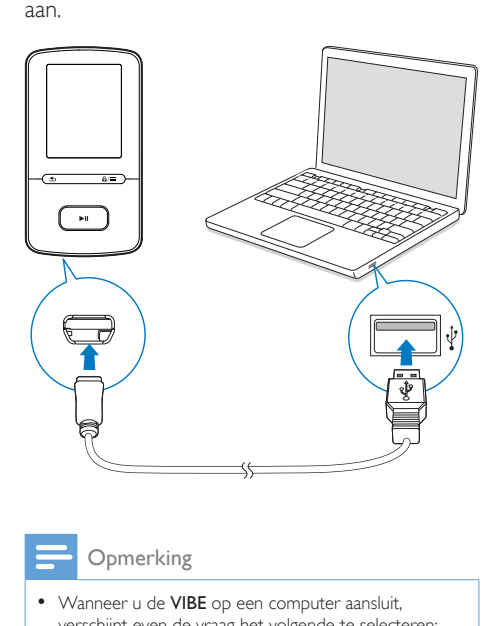

- Wanneer u de VIBE op een computer aansluit, verschijnt even de vraag het volgende te selecteren: [Opladen en overbrengen] of [Opladen en afspelen].
- Als u geen andere selectie maakt, past de VIBE automatisch [Opladen en overbrengen] toe.

### Indicatie batterijniveau

- Wanneer de batterij bijna leeg is, wordt het scherm dat aangeeft dat de batterij bijna leeg is herhaaldelijk weergegeven.
- Wanneer het oplaadproces is voltooid, wordt @ weergegeven.

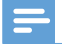

#### Opmerking

 Oplaadbare batterijen hebben een beperkt aantal oplaadcycli. De levensduur en het aantal oplaadcycli van batterijen zijn afhankelijk van gebruik en instellingen.

## De speler in- of uitschakelen

Houd  $\blacktriangleright\blacksquare$  ingedrukt totdat de speler wordt inof uitgeschakeld.

### Automatisch op stand-by zetten en uitschakelen

De speler beschikt over een functie waarmee het apparaat zichzelf automatisch in stand-by zet en uitschakelt zodat batterijstroom kan worden bespaard.

Na 10 minuten in de niet-actieve modus (er wordt niets afgespeeld en er wordt niet op een knop gedrukt), wordt de speler uitgeschakeld.

## 4 Muziek

## Muziek naar de speler overbrengen

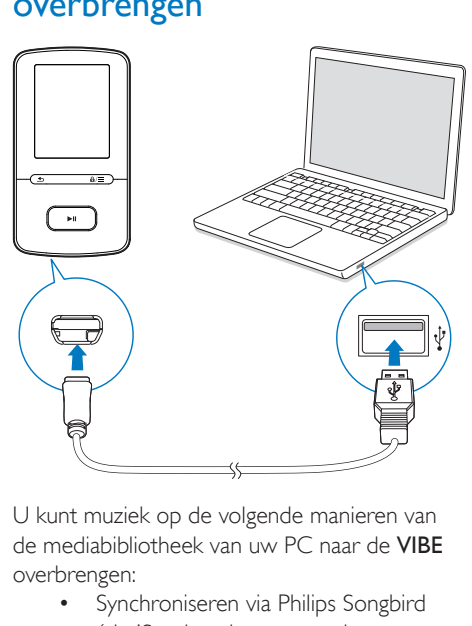

de mediabibliotheek van uw PC naar de VIBE overbrengen:

- Synchroniseren via Philips Songbird (zie 'Synchroniseren met de muziekbibliotheek op uw PC via Philips Songbird' op pagina 28); Met de mediamanagementsoftware hebt u toegang tot onlinemuziekwinkels, maakt u afspeellijsten of bewerkt u uw muziekcollectie op basis van informatie over muziek.
- Sleep muziekbestanden in de Windows-verkenner. Zo kunt u uw muziekcollectie per bestandsmap organiseren.

### Muziekbestanden in de Windows-verkenner slepen:

- 1 Sluit de VIBE aan op een computer.
- 2 Ga op de PC op Deze computer of Computer en
- selecteer uw VIBE en maak bestandsmappen.
- 3 Sleep op de PC muziekbestanden naar de bestandsmappen van de VIBE.
	- Of sleep bestandsmappen van de PC naar de VIBE.

## Muziek vinden op de speler

Op de VIBE kunt u muziek op basis van informatie over nummers, afspeellijsten of bestandsmappen vinden. Met Superscroll kunt u op basis van de eerste letter snel door de muziekbibliotheek bladeren.

### Muziek vinden door middel van informatie over nummers

In worden nummers in verschillende verzamelingen op metagegevens of ID3-tag gesorteerd: [Alle nummers], [Artiesten], [Albums], of [Genres]. [Alle nummers]

 Nummers worden op titel in alfabetische volgorde gesorteerd.

### **[Artiesten]**

- Nummers worden op artiest in alfabetische volgorde gesorteerd;
- Onder elke artiest worden nummers op album in alfabetische volgorde gesorteerd.

### [Albums]

 Nummers worden op album in alfabetische volgorde gesorteerd.

### [Genres]

 Nummers worden op genre gesorteerd zoals pop, rock.

### Muziek vinden per afspeellijst

Zoek in  $\sqrt{a}$  > [Afspeellijsten] de afspeellijst die u vanuit de mediabibliotheek op uw PC hebt overgebracht.

### Muziek vinden door middel van de bestandsmap

Zoek in  $\blacksquare$  muziek per bestandsmap.

### **SuperScroll**

In een lijst met opties die op alfabetische volgorde staan kunt u met Superscroll de opties doorbladeren op beginletter.

- Houd **:** / ingedrukt om Superscroll te starten.
	- » Op het scherm kunt u de beginletters van de huidige opties zien.

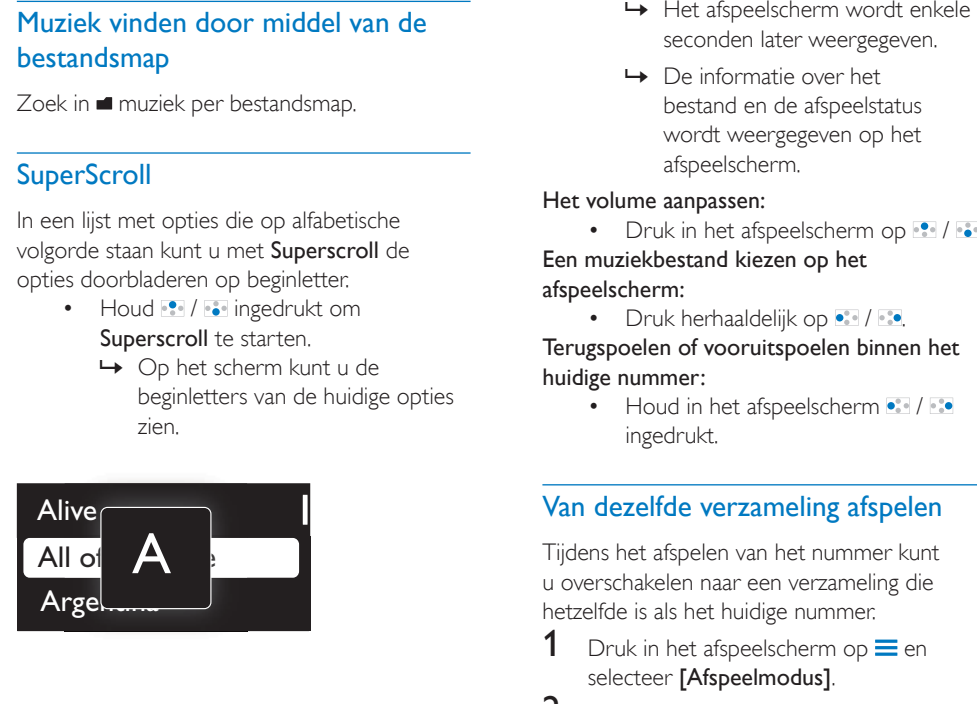

## Muziek afspelen

U kunt vanaf een nummer beginnen met afspelen of u kunt een album of artiest volledig afspelen.

### Vanaf een nummer met afspelen beginnen:

- 1 Selecteer een nummer.
- 2 Druk op  $\blacktriangleright$ II om af te spelen.
	- » Het afspelen start bij het huidige nummer.

### Een album of artiest volledig afspelen:

- **1** Selecteer een album of artiest.
- 2 Druk op  $\equiv$  > [Alles afspelen].<br>3 Druk op **M** om af te spelen
- Druk op **>II** om af te spelen.

### Op het afspeelscherm:

- Druk op ▶II om het afspelen te onderbreken of te hervatten.
- Druk op **b** om naar het vorige scherm te gaan.
- seconden later weergegeven.
- » De informatie over het bestand en de afspeelstatus wordt weergegeven op het afspeelscherm.

### Het volume aanpassen:

 $\bullet$  Druk in het afspeelscherm op  $\bullet$  /  $\bullet\bullet$ .

### Een muziekbestand kiezen op het afspeelscherm:

 $\bullet$  Druk herhaaldelijk op  $\bullet$  /  $\bullet$ 

### Terugspoelen of vooruitspoelen binnen het huidige nummer:

 $\cdot$  Houd in het afspeelscherm  $\cdot$  / $\cdot$ ingedrukt.

### Van dezelfde verzameling afspelen

Tijdens het afspelen van het nummer kunt u overschakelen naar een verzameling die hetzelfde is als het huidige nummer.

- **1** Druk in het afspeelscherm op  $\equiv$  en selecteer [Afspeelmodus].
- 2 In **[Muziek afspelen van...]** selecteert u [… deze artiest], [… dit album], of [… dit genre]. Druk op **II**.
	- » U begint met het afspelen van de huidige artiest of het huidige album of genre.

### Alle nummers op de speler afspelen:

- **1** Druk in het afspeelscherm op  $\equiv$  en selecteer [Afspeelmodus].
- 2 Selecteer in [Muziek afspelen van...] de optie [Alle nummers]. Druk op **>II**.

### Opties voor afspelen selecteren

Druk in het afspeelscherm op  $\equiv$  om afspeelopties te selecteren zoals Afspeelmodus, Geluidsinstellingen en Sleeptimer (zie 'Instellingen' op pagina 25).

## **Afspeellijsten**

U kunt de volgende afspeellijsten op de spelers vinden:

- afspeellijsten die u vanuit de mediabibliotheek op uw PC hebt overgebracht;
- drie playlists-on-the-go zodat u nummers op de speler kunt toevoegen.

### Nummers toevoegen aan een playliston-the-go

### Huidig nummer toevoegen:

- 1 Selecteer of speel een nummer af.<br>2 In de lijst met nummers of in het
- In de lijst met nummers of in het afspeelscherm:
	- $Druk op \equiv en selecteer$  [Toevoegen aan afspeellijst].
- **3** Selecteer een playlist-on-the-go. Druk op  $\blacktriangleright$ II .
	- » U slaat het huidige nummer op in de afspeellijst.

### Een album of artiest toevoegen:

- **1** Selecteer een album of artiest.
- 2 In de lijst met albums of artiesten:
	- Druk op  $\equiv$  en selecteer [Toevoegen aan afspeellijst].
- **3** Selecteer een playlist-on-the-go. Druk op  $\blacktriangleright$ ll .
	- » U slaat het album of de artiest op in de afspeellijst.

### Nummers uit een playlist-on-the-go verwijderen

### Huidig nummer uit een afspeellijst verwijderen

- 1 Druk in het afspeelscherm op  $\equiv$  > [Verwijderen uit <br> afspeellijst].
- 2 Selecteer een playlist-on-the-go. Druk op . ÞН.
	- » U verwijdert het huidige nummer uit de gekozen afspeellijst.

### Alle nummers uit een afspeellijst verwijderen

- 1 Ga naar een playlist-on-the-go.<br>2 Druk in de liist met opties op  $\bar{=}$
- Druk in de lijst met opties op  $\equiv$  en selecteer [Afspeellijst wissen].
- $3$  Druk op  $\blacktriangleright$ II.
	- » U verwijdert alle nummers uit de huidige afspeellijst.

## Nummers van de speler verwijderen

### Het huidige nummer tijdens het afspelen verwijderen:

- Druk in het afspeelscherm op $\equiv$ en selecteer [Verwijderen].
	- » Het huidige nummer wordt van de speler verwijderd.

## 5 Gesproken boeken

Ga naar  $\sqrt{J}$  > [Gesproken boeken] om boeken in audio-indelingen af te spelen die u van www. audible.com hebt gedownload.

### Gesproken boeken naar de speler synchroniseren

Download en installeer de AudibleManagersoftware op uw PC via www.audible.com. U kunt met de software

- gesproken boeken van www.audible. com naar uw PC-bibliotheek met gesproken boeken downloaden;
- de gesproken boeken naar uw speler synchroniseren.

### AudibleManager op de PC installeren

- 1 Maak op uw PC verbinding met internet.
- 2 Download de AudibleManager-software voor MP3/MP4-spelers via www.audible. com.
- **3** De software op uw PC installeren:
	- Selecteer in het scherm met instellingen Philips GoGear (selected models) (bepaalde modellen) in de vervolgkeuzelijst van luisterapparatuur;

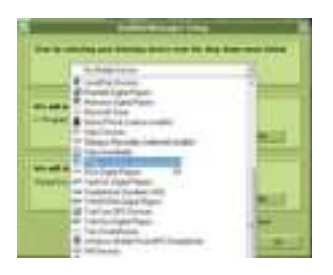

 Volg de instructies op het scherm om de installatie te voltooien.

### Gesproken boeken naar de PC downloaden

- 1 Maak op uw PC verbinding met internet.<br>2 Start AudibleManager op uw PC
- 2 Start AudibleManager op uw PC.<br>3 Klik in AudibleManager op de kno
- Klik in AudibleManager op de knop My Library Online (Mijn bibliotheek online) om verbinding te maken met www.audible. com.
- 4 Gesproken boeken selecteren en downloaden:
	- Meld u aan bij uw account op www. audible.com;
	- Download gesproken boeken in de indeling  $\overline{4}$  of  $\overline{e}$ .
		- » De gedownloade boeken worden automatisch toegevoegd aan uw bibliotheek op AudibleManager.

### Synchroniseren naar de speler

- 1 Start AudibleManager op uw PC.
- 2 Verbind de speler met de PC. Wacht tot de speler wordt herkend door AudibleManager.
- $3$  Klik in AudibleManager op Add to Device (Toevoegen aan apparaat).
	- Als u de speler voor het eerst met AudibleManager verbindt, activeert u de speler wanneer dat wordt gevraagd.

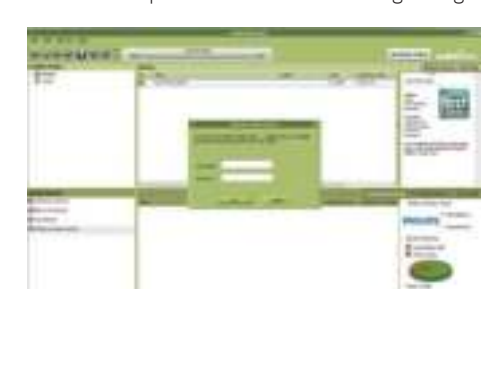

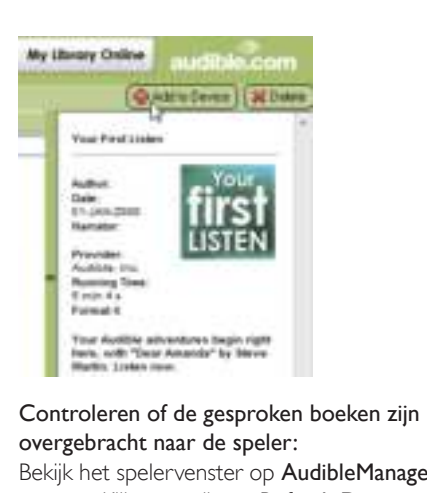

overgebracht naar de speler:

Bekijk het spelervenster op AudibleManager.

 Klik zo nodig op Refresh Device (Apparaat vernieuwen).

## Gesproken boeken vinden op de speler

In  $\sqrt{J}$  > [Gesproken boeken] worden gesproken boekbestanden geordend op boektitel of auteur.

### [Boeken]

 Boeken worden op boektitel in alfabetische volgorde gesorteerd.

### [Auteurs]

 Boeken worden op auteur in alfabetische volgorde gesorteerd.

## Gesproken boeken afspelen

- 1 Selecteer een boek.<br>2 Druk op **III** om af t
- Druk op **>II** om af te spelen.
	- » De informatie over het boek en de afspeelstatus wordt weergegeven op het afspeelscherm.

### Op het afspeelscherm:

- Druk op **II** om het afspelen te onderbreken of te hervatten.
- Druk op **b** om naar het vorige scherm te gaan.

### Titels of gedeelten tijdens afspelen overslaan:

- **1** Druk in het afspeelscherm op  $\equiv$  > [Navigatiemodus]. Selecteer [Titels] of [Sectie].
- 2 Druk in het afspeelscherm op  $\cdot$  /  $\cdot$

## Bladwijzers gebruiken

U kunt op een gesproken boek maximaal 10 bladwijzers aan de afspeeltijd toevoegen. Begin met afspelen vanaf de gewenste afspeeltijd met bladwijzer.

### Een bladwijzer toevoegen:

- **1** Druk in het afspeelscherm op  $\equiv$  en selecteer [Bladwijzers] > [Bladwijzer toevoegen].
- 2 Selecteer een locatie.
	- » Huidige afspeeltijd wordt aan de locatie in de lijst met bladwijzers toegevoegd.

### Vanaf een afspeeltijd met bladwijzer afspelen:

- $\bullet$  Druk in het afspeelscherm op  $\equiv$  en selecteer [Bladwijzers] > [Ga naar bladwijzer]. Selecteer een optie.
	- » Het afspelen begint vanaf de geselecteerde afspeeltijd.

### Een bladwijzer verwijderen:

- Druk in het afspeelscherm op  $\equiv$  en selecteer [Bladwijzers] > [Bladwijzer verwijderen]. Selecteer een optie.
	- » U verwijdert de afspeeltijd uit de lijst met bladwijzers.

## Gesproken boeken van de speler verwijderen

- Druk in het afspeelscherm op  $\equiv$  > [Gesproken boek verwijderen].
	- » Het huidige gesproken boek wordt van de speler verwijderd.

## 6 Video's

## Video's naar de speler overbrengen

U kunt video's op twee manieren naar de speler overbrengen:

• Overbrengen via Philips Media Converter;

Met de videoconverteersoftware kunt u video's converteren naar het bestandstype dat door de speler wordt ondersteund en de geconverteerde bestanden naar de speler overbrengen.

 Sleep videobestanden (.smv bestanden) in Windows Verkenner. Zo kunt u uw videocollectie per bestandsmap organiseren.

### Philips Media Converter installeren

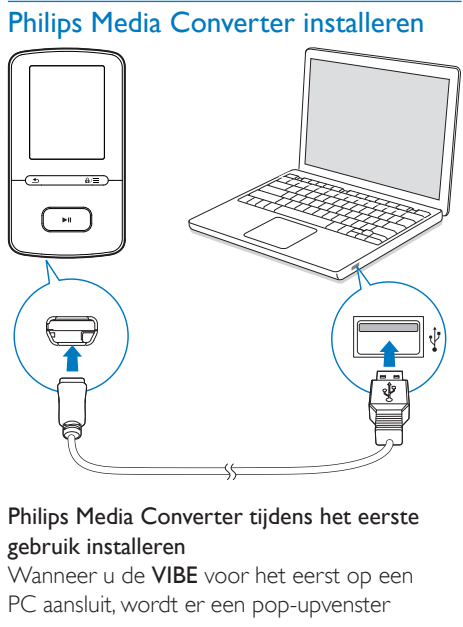

## gebruik installeren

Wanneer u de VIBE voor het eerst op een PC aansluit, wordt er een pop-upvenster weergegeven:

Selecteer uw taal en land.

2 Volg de instructies op het scherm om de installatie te voltooien.

### Opmerking

 Voor de installatie dient u akkoord te gaan met de licentievoorwaarden.

Als het pop-upvenster niet automatisch wordt weergegeven:

- **1** Controleer op de speler of u de volgende opties hebt gekozen:
	- In  $\ddot{\textbf{x}}$  > [Installatieprogr. op CD], selecteert u **[Inschak.]**.
- 2 Selecteer op de PC Deze computer (Windows XP/Windows 2000) of Computer (Windows Vista/Windows 7).
	- » Het Philips Songbird-station wordt weergegeven.
- 3 Dubbelklik op PMCsetup.exe in het Philips Songbird-station om Philips Media Converter te installeren.

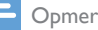

#### Opmerking

 Voor de installatie dient u akkoord te gaan met de licentievoorwaarden.

### Philips Media Converter gebruiken

- Start Philips Media Converter op de PC.
- 2 Sluit de speler met de USB-kabel op de PC aan.
	- Wacht tot de speler wordt herkend door Philips Media Converter.

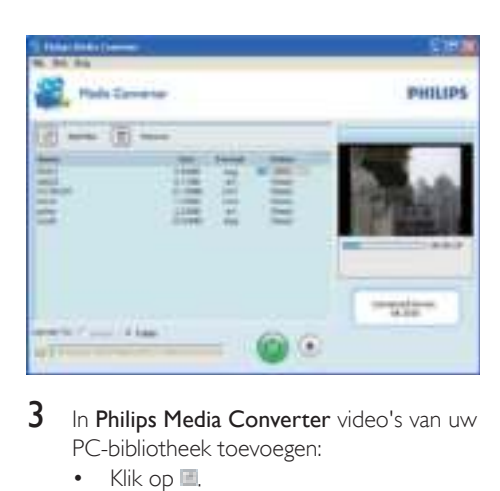

- PC-bibliotheek toevoegen:
	- $\cdot$  Klik op  $\blacksquare$ .
		- » De video wordt aan de lijst met bestanden voor conversie en overdracht toegevoegd.
	- Klik op om een video uit de lijst met bestanden te verwijderen.
- 4 In Philips Media Converter de bestandsconversie en -overdracht starten:
	- $\cdot$  Klik op  $\cdot$ .

## Video's vinden op de speler

### Video's vinden op bestandsnaam

- $\cdot$  Ga naar  $\Box$ .
	- » Video's worden op bestandsnaam in alfabetische volgorde geplaatst.

### Video's vinden per bestandsmap

- $\cdot$  Ga naar  $\blacksquare$ .
	- » Video's worden geordend aan de hand van de bestandsmap, net als op de PC.

## Video's afspelen

- 1 Selecteer een video.
- 2 Druk op  $\blacktriangleright$ II om af te spelen.
	- » De video wordt afgespeeld in de liggende weergave.

### Op het afspeelscherm:

Druk op ▶II om het afspelen te onderbreken of te hervatten.

### Een videobestand kiezen op het afspeelscherm:

• Druk herhaaldelijk op • / ...

Terugspoelen of vooruitspoelen binnen de huidige video:

> • Houd in het afspeelscherm • / • :• ingedrukt.

## Video's van de speler verwijderen

- 1 Selecteer of speel een video af.<br>2 In de lijst met video's of in het
- In de lijst met video's of in het afspeelscherm:
	- Druk op  $\equiv$  en selecteer [Video] verwijderen].
		- » De huidige video wordt van de speler verwijderd.

## 7 Foto's

 » Foto's worden geordend aan de hand van de bestandsmap, net als op de PC.

## Foto's aan de speler toevoegen

- 1 Verbind uw VIBE met een computer.<br>2 Ga op de PC op Deze computer of
- Ga op de PC op Deze computer of Computer en
	- selecteer uw VIBE en maak bestandsmappen.
- $3$  Sleep op de PC bestanden naar de bestandsmappen van de VIBE.
	- Of sleep bestandsmappen van de PC naar de VIBE.

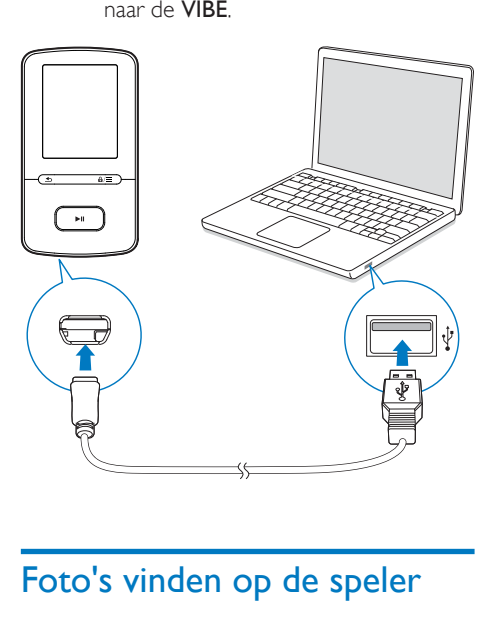

### Foto's vinden op bestandsnaam

- Ga naar .
	- » Foto's worden op bestandsnaam in alfabetische volgorde geplaatst.

### Foto's vinden met behulp van bestandsmappen

 $\cdot$  Ga naar  $\blacksquare$ 

## Foto's bekijken

- Druk in de lijst met foto's op **88** en **>II** om een foto te selecteren.
	- » De foto wordt in de liggende weergave getoond.

### Op het afspeelscherm:

Druk op **:** / **o** om een foto te selecteren.

### Een diapresentatie starten

- Wanneer u foto's weergeeft, drukt u op **>II** om een diapresentatie te starten.
	- » Foto's een voor een weergeven.

### Opties voor afspelen selecteren

Druk in het afspeelscherm op  $\equiv$  om afspeelopties te selecteren:

Selecteer in *[Instellingen diapresent.]* uw opties voor de diapresentatie:

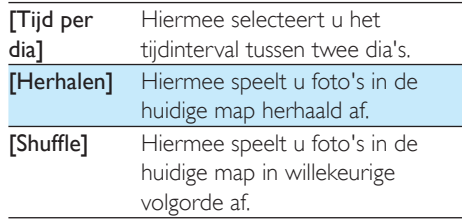

### Foto's van de speler verwijderen

- **1** Selecteer of speel een foto af.
- 2 In de lijst met foto's of in het afspeelscherm:
- $\bullet$  Druk op  $\equiv$  en selecteer [Afbeelding wissen].
	- » De huidige foto wordt van de speler verwijderd.

## 8 FM-radio

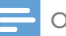

#### Opmerking

 Sluit de meegeleverde oortelefoons aan als u naar radiozenders luistert. De oortelefoon wordt dan gebruikt als antenne. Voor een betere ontvangst kunt u de kabel van de oortelefoon in verschillende richtingen bewegen.

## Afstemmen op radiozenders

### Automatisch afstemmen

De eerste keer dat u de radio gebruikt, selecteert u Automatisch afstemmen om naar zenders te zoeken.

- **1** Ga in het beginscherm naar  $\ge$ [Automatisch afstemmen].
	- » Er kunnen maximaal 30 zenders worden opgeslagen als voorkeuzezender.
- 2 Druk meerdere keren op **of the omeen** voorkeuzezender te selecteren. Druk op I om af te spelen.

### Een voorkeuzezender kiezen op het afspeelscherm:

Druk herhaaldelijk op • of ...

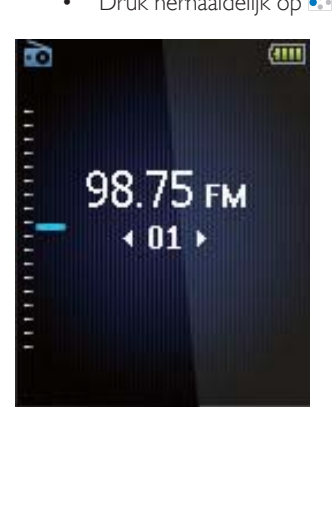

## Tip

 Wanneer u zich over een zekere afstand verplaatst, bijvoorbeeld naar een andere stad of een ander land, is het aan te raden de automatische afstemming opnieuw uit te voeren voor een betere ontvangst.

### Handmatig afstemmen

Gebruik Handmatig afstemmen om af te stemmen op een frequentie of een zender.

- **1** Ga in het beginscherm naar  $\mathbf{a}$  > [Handmatig afstemmen].
	- » U hoort de radiozender die het laatst was ingesteld.
- 2 Houd in het afspeelscherm **of all and help** ingedrukt.
	- » Er wordt afgestemd op de volgende zender na de huidige frequentie.
	- Druk voor de fijnafstemming meerdere keren op • of • •.

### Voorkeuzezenders opslaan

U kunt op de VIBE maximaal 30 voorkeuzezenders opslaan.

- Stem af op een radiozender.
- 2 Druk in het afspeelscherm op  $\equiv$  en selecteer [Opslaan als voork.zender].
- $3$  Druk op  $\bullet$  of  $\bullet$  om een locatie in de lijst met voorkeuzezenders te selecteren. Druk  $op$   $H$ 
	- » De huidige zender wordt opgeslagen op de locatie.

### Een voorkeuzezender verwijderen:

- Druk in het afspeelscherm of in de lijst met voorkeuzezenders op $\equiv$  en selecteer [Clear preset].
	- » De huidige zender is in de lijst met voorkeuzezenders geselecteerd.
- 2 Druk op  $\mathbb{R}$  of  $\mathbb{R}$  om een zender te selecteren.
- $3$  Druk op  $>H$ . Selecteer [Ja].

 » De geselecteerde zender is verwijderd uit de lijst met voorkeuzezenders.

### Alle voorkeuzezenders verwijderen:

- 1 Druk in de lijst met voorkeuzezenders op  $\equiv$  > [Alle voorkeuzezenders wissen].
- 2 Selecteer [Ja].
	- » Alle zenders worden verwijderd uit de lijst met voorkeuzezenders.

## Naar FM-radio luisteren

- 1 Ga naar  $\ge$  [Voorkeuzezenders].
- 2 Druk op **:** of **i** om een voorkeuzezender te selecteren. Druk op I om af te spelen.
	- Druk op **b** om een andere voorkeuzezender te selecteren in [Voorkeuzezenders]. Druk op ▶II om af te spelen.
	- Druk in het afspeelscherm op of · om een voorkeuzezender te kiezen.

### Het volume aanpassen:

 $\bullet$  Druk in het afspeelscherm op  $\bullet$  /  $\bullet\bullet$ .

### Het radiogeluid in- of uitschakelen:

• Druk op II op het afspeelscherm.

## **Ponamen**

Houd in het afspeelscherm •• / ••• ingedrukt.

Ga naar  $\ge$  [FM-opname] om te luisteren naar de radioprogramma's die u van FM-radio opneemt.

## FM-radio opnemen

- 1 Stem af op een radiozender.<br>2 Selecteer in het afspeelschen
- Selecteer in het afspeelscherm **[Opname** van FM-radio starten] om te beginnen met opnemen.
	- » Het opnemen van FM-radio begint.
- $3$  Druk op  $\blacktriangleright$ II om te wisselen tussen onderbreken en opnemen. Druk op  $\blacktriangle$  om te stoppen.
- 4 Druk op [la] om de opname op te slaan.
	- $\rightarrow$  Opnamen worden opgeslagen in  $\ge$ [FM-opname]. (Bestandsnaamindeling: FMRECXXX.WAV waarbij XXX het automatisch gegenereerde nummer van de opname is.)

### Opmerking

 Opname van FM-radio is alleen mogelijk op bepaalde versies. Raadpleeg het menu op het scherm van de speler om te zien over welke functies u beschikt.

### Naar opnamen van FM-radio luisteren

- 1 Selecteer een opname in  $\ge$  [FMopname].
- Druk op ▶II om de opname af te spelen.

Een bestand selecteren op het afspeelscherm:

• Druk herhaaldelijk op • / ...

Terugspoelen of vooruitspoelen binnen het huidige bestand:

### Opnamen van de speler verwijderen

- 1 Selecteer of speel een opname af.<br>2 Jo de lijst met oppamen of in het
	- In de lijst met opnamen of in het afspeelscherm:
		- $Druk op \equiv en selecteer$ [Verwijderen].
			- » De huidige opname wordt verwijderd van de speler.

### Alle opnamen van de speler verwijderen:

 Selecteer in [FM-opname] de optie [Alles verwijderen].

### Uw opnamen naar een computer uploaden

- 1 Verbind uw VIBE met een computer.<br>2 Ga op de PC op Deze computer of
- Ga op de PC op Deze computer of Computer en
	- selecteer de VIBE;
	- selecteer op de VIBE opnamen in Opnamen > FM.
- 3 Sleep de opnamebestanden naar een locatie op de PC en zet ze daar neer.

## 10 Mapweergave

Ga naar **om** mediabestanden weer te geven en af te spelen vanuit de mediabibliotheek op de speler.

Muziek: voor muziekbestanden die u naar de speler synchroniseert via Philips Songbird. Video: voor videobestanden die u naar de speler synchroniseert via Philips Songbird. Afspeellijsten: voor afspeellijsten die u naar de speler synchroniseert, en de playlists-on-the-go die u op de speler maakt.

SERVICE: voor de gesproken boeken die u naar de speler synchroniseert via AudibleManager.

Opnamen: voor \*FM-radio-opnamen die u op de speler maakt.

#### Bestanden zoeken die in Windows Verkenner zijn overgebracht:

 Zoek naar de bestanden zoals u die in Windows Verkenner op de PC hebt georganiseerd.

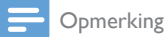

 \*FM-radio opnemen is alleen mogelijk op bepaalde versies. Raadpleeg het menu op het scherm van de speler om te zien over welke functies u beschikt.

# 11 Instellingen

Selecteer bij \* de opties voor de speler.

- 1 Druk op **1** / **o** om een optie te selecteren.
- 2 Druk op  $\blacktriangleright$ II om te bevestigen.

## **Afspeelmodus**

Selecteer bij [Afspeelmodus] de afspeelmodi voor het afspelen van muziek:

### [Muziek afspelen van…]

 Schakelt naar een verzameling die hetzelfde is als die van het huidige nummer.

### [Herhalen]

- [1 herhalen]: huidig nummer herhalen.
- [Alles herhalen]: alle nummers in de huidige map herhalen.

### **TShuffle1**

[Aan]: alle nummers in de huidige map afspelen in willekeurige volgorde.

Als zowel [Alles herhalen] als [Shuffle]is geactiveerd,

> worden alle nummers in de huidige map herhaaldelijk afgespeeld in willekeurige volgorde.

## **Geluidinstellingen**

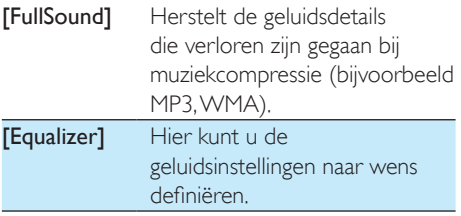

### Opmerking

 De equalizer wordt gedeactiveerd wanneer u FullSound selecteert.

### **SafeSound**

### **Hoofdtelefoon selecteren**

SafeSound werkt met een compatibele oortelefoon. Gebruik voor een nauwkeurige meting de meegeleverde oortelefoon of een van de oortelefoons in de lijst.

Selecteer in [Oortelefoon selecteren] de oortelefoon die overeenkomt met uw oortelefoon.

### **Beveiligingsniveaus voor kinderen**

Gebruik [oudercontrole]om het maximumvolume te vergrendelen dat u voor uzelf instelt.

### Het wachtwoord instellen

- 1 Controleer of u SafeSound hebt ingeschakeld. (zie 'Activeren' op pagina 25)
- 2 Selecteer in **[oudercontrole]** de optie [Aan].
- 3 Stel het wachtwoord in:
	- $(1)$  Druk herhaaldelijk op  $\frac{1}{2}$  /  $\frac{1}{2}$  of houd **••** / •• ingedrukt om cijfers in te voeren.
	- $(2)$  Druk op  $\cdot$  /  $\cdot$  om de positie van de cijfers te kiezen.
	- $(3)$  Druk op  $\blacktriangleright$ II om te bevestigen.

### De volumebeperking instellen Stel in [Maximumvolume] een

maximumvolume voor uzelf in.

- 1 Voer indien nodig het wachtwoord in.
- 2 Druk op  $\cdot$  /  $\cdot$  om een geluidsniveau te kiezen.
- $3$  Druk op  $>$ II om te bevestigen.

### Het wachtwoord wijzigen

Voer in [Wachtwoord wijzigen] het

wachtwoord in en stel dit in wanneer u hierom wordt gevraagd.

### **Activeren**

- Selecteer in [Activeren] de optie [Aan].
	- » U schakelt de functie SafeSound in.

## Sleeptimer

U kunt de sleeptimer inschakelen. De VIBE kan na een bepaalde tijdsduur automatisch worden uitgeschakeld.

- Selecteer een optie bij [Sleeptimer] > [Sleeptimer instellen...]. Druk op ▶II.
	- » Na de geselecteerde tijdsduur wordt het apparaat automatisch uitgeschakeld.

### Nadat de sleeptimer is ingeschakeld:

- Selecteer **※ > [Sleeptimer]**;
- Of druk op  $\equiv$  > [Sleeptimer] op het afspeelscherm voor muziek.
	- » De resterende tijd wordt weergegeven voordat de speler wordt uitgeschakeld.

## Display-instellingen

### [Thema]

 Hiermee selecteert u het thema voor het display.

### Screensaver

Als u een screensaver hebt geselecteerd, wordt de screensaver na de vooraf gedefinieerde periode weergegeven op het scherm.

### Een screensaver selecteren

- 1 Kies in het beginscherm  $*$ [Beeldinstellingen] > [Screensaver].
- 2 Bij **[Screensaver]** drukt u op **8 / Bij en > 11** om een optie te selecteren:

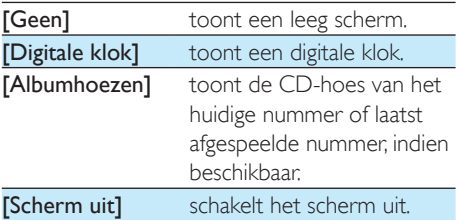

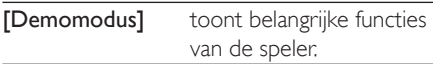

### De screensaver afsluiten

Druk op een willekeurige toets.

## Diapresentatie-instellingen

### [Tijd per dia]

 De tijd selecteren gedurende welke iedere dia moet worden weergegeven.

### [Herhalen]

 Alle dia's herhaald afspelen, indien geactiveerd.

### [Shuffle]

 Alle dia's in willekeurige volgorde afspelen, indien geactiveerd.

## Taal

U kunt de taalselectie wijzigen in [Taal].

## Voorkeuren voor PC aansluiten

Selecteer in [Voorkeuren voor PC aansluiten] hoe de speler is aangesloten op een PC. U krijgt toegang tot de speler met een PC via USB Mass Storage Class (MSC) of Media Transfer Protocol (MTP).

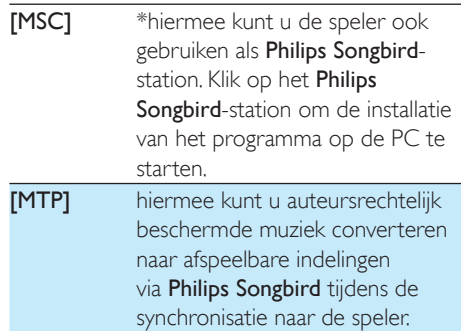

 $*$ Zorg ervoor dat u $*$ selecteert in [Inschak.] > CD-ROM.

## **Informatie**

Bij [Informatie] kunt u de volgende informatie over de speler krijgen:

### [Gegevens van de speler]

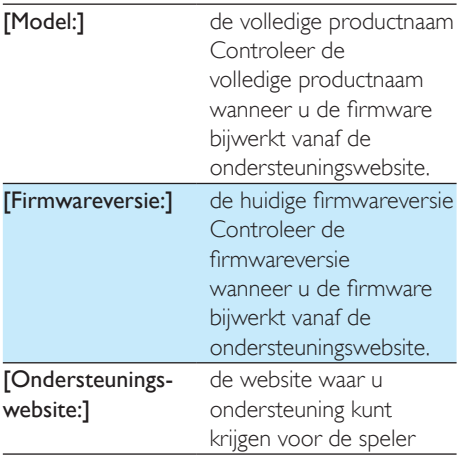

### [Schijfruimte]

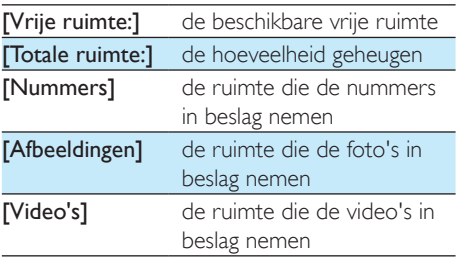

### [Ondersteund bestandstype]

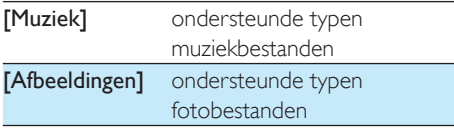

**[Video's]** ondersteunde typen videobestanden

## Apparaat formatteren

Formatteer de speler. Hierbij worden alle gegevens die op de speler zijn opgeslagen, verwijderd.

> Selecteer [Apparaat formatteren] en selecteer vervolgens [Ja] wanneer u daarom wordt gevraagd.

## Fabrieksinstellingen

Bij [Fabrieksinstellingen] kunt u de fabrieksinstellingen van de speler herstellen. Bestanden die zijn overgebracht naar de speler, blijven behouden.

## CD-installatieprogramma

Als u  $*$  hebt geselecteerd in  $[MSC]$  > [Voorkeuren voor PC aansluiten], worden de [Installatieprogr. op CD]-opties weergegeven. Selecteer [Inschak.] in [Installatieprogr. op CD] om de speler te gebruiken als een Philips Songbird-station. Dubbelklik op het station om de installatie van het programma op de PC te starten.

### Tip

 Nadat u de speler hebt gerepareerd, worden de CD-ROM-partitie en het Philips Songbirdinstallatieprogramma van de speler verwijderd (zie 'De speler via Philips Songbird repareren' op pagina 38). Er is meer ruimte beschikbaar op de speler.

12 Synchroniseren met de muziekbibliotheek op uw PC via Philips Songbird

Met Philips Songbird kunt u:

- Uw muziekcollectie op een PC beheren
- De VIBE synchroniseren met de muziekbibliotheek op uw PC
- De VIBE registreren op www.philips. com/welcome
- De firmware van de VIBE (zie 'De firmware bijwerken met Philips Songbird' op pagina 37) bijwerken
- De VIBE (zie 'De speler via Philips Songbird repareren' op pagina 38) repareren.

## Philips Songbird installeren

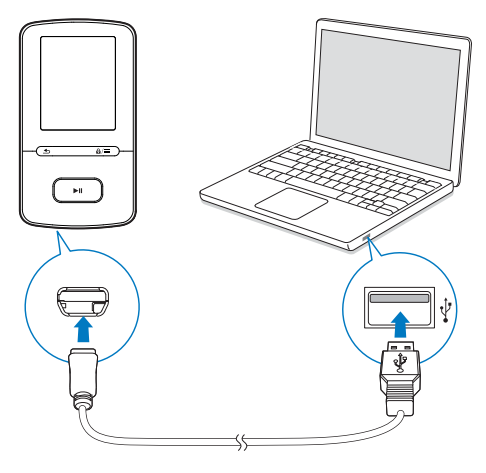

Philips Songbird voor het eerst installeren

Wanneer u de VIBE voor het eerst op een PC aansluit, wordt er een pop-upvenster weergegeven:

- **1** Selecteer uw taal en land.<br>**2** Volg de instructies op het
- 2 Volg de instructies op het scherm om de installatie te voltooien.

### Opmerking

 Voor de installatie dient u akkoord te gaan met de licentievoorwaarden.

Als het pop-upvenster niet automatisch wordt weergegeven:

- 1 Controleer op de speler of u de volgende opties hebt gekozen:
	- In  $\clubsuit$  > [Installatieprogr. op CD], selecteert u [Inschak.].
- 2 Selecteer op de PC Deze computer (Windows XP/Windows 2000) of Computer (Windows Vista/Windows 7).
	- » Het Philips Songbird-station wordt weergegeven.
- 3 Dubbelklik op Setup.exe in het Philips Songbird-station om Philips Songbird te installeren.

### Opmerking

 Voor de installatie dient u akkoord te gaan met de licentievoorwaarden.

## Muziekbestanden van de PC importeren

### De bewaakte map instellen

### **Een centrale map maken**

U kunt alle muziekbestanden automatisch aan uw bibliotheek laten toevoegen wanneer u ze naar een map kopieert. Het creëren van een

centrale map wordt aanbevolen. Stel bij Philips Songbird de centrale map in als bewaakte map ('watch folder'). Telkens wanneer u Philips Songbird start, worden nummers toegevoegd aan of verwijderd uit Philips Songbird, zodat het programma gesynchroniseerd blijft met de centrale map.

Maak op de PC een centrale map waarin u alle muziekbestanden kunt opslaan, bijvoorbeeld D:\ Songbird-media.

### **Eerste keer opstarten**

Wanneer u Philips Songbird voor de eerste keer opstart op een PC, voert u de instructies op het scherm uit om bestaande mediabestanden naar Philips Songbird te importeren:

- Selecteer de mediamap van iTunes om een bestaande iTunes-bibliotheek te importeren
- Selecteer de centrale map om de bestaande muziekbestanden te zoeken en te importeren.
	- » De centrale map wordt ingesteld als de bewaakte map voor Philips Songbird.

### **iTunes-mediamap instellen**

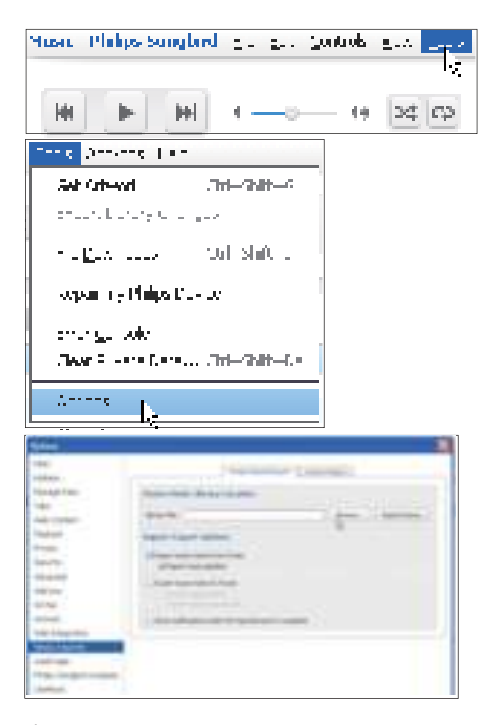

- $1$  Ga in Philips Songbird naar Tools (Extra) > Options... (Opties...).
- 2 Selecteer Media Importer (Media importeren) en vervolgens het tabblad iTunes Importer (Importeren uit iTunes).
- 3 Controleer uw bibliotheeklocatie en -opties.
- 4 Klik op de knop Import Library (Bibliotheek importeren) naast de locatie van de bibliotheek.
	- » De software importeert de iTunesbibliotheek naar Philips Songbird.

### **De bewaakte map instellen**

Stel in Philips Songbird de bewaakte map als volgt in:

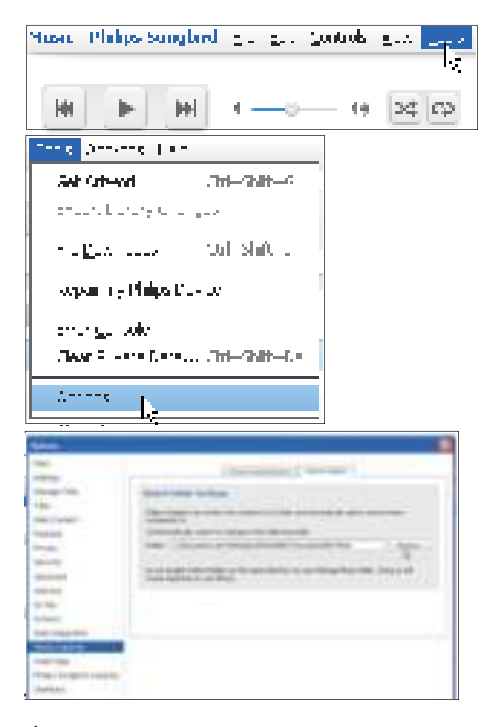

- Selecteer Tools (Extra) > Options (Opties).
- 2 Selecteer bij Options (Opties) de optie Media Importer (Media importeren). Selecteer vervolgens het tabblad Watch Folders (Mappen volgen).
- 3 Schakel bij Watch Folders (Bewaakte mappen) het selectievakje in zoals aangegeven.
- 4 Klik op **Browse** (Bladeren) en selecteer de centrale map (bijvoorbeeld D:\Songbirdmedia) als bewaakte map.
	- » Mediabestanden worden in Philips Songbird toegevoegd en verwijderd, net zoals u ze hebt toegevoegd aan of verwijderd uit de centrale muziekmap.

### Mediabestanden importeren

Mediabestanden uit andere mappen importeren Ga in Philips Songbird

- naar File (Bestand) > Import Media (Media importeren) om mappen op de PC te selecteren.
	- » Mediabestanden worden toegevoegd bij Bibliotheek.
- U kunt ook naar File (Bestand) > Import a playlist (Een afspeellijst importeren) gaan om afspeellijsten op de PC te selecteren.
	- » Mediabestanden worden toegevoegd bij Afspeellijsten.

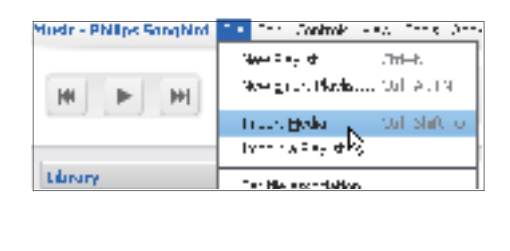

### Inhoud ophalen van onlinebronnen

U kunt inhoud openen en aanschaffen bij onlinebronnen. U kunt de beschikbare onlineservices vinden onder Services in het bronselectievenster.

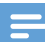

### Opmerking

- Neem een abonnement op de onlineservice en meld u aan bij uw account, voordat u inhoud van onlineservices downloadt of koopt.
- Sommige services zijn beschikbaar in bepaalde landen.

### Online zoeken

- 1 Selecteer een onlineservice:
	- Selecteer een optie onder Services;
	- Of klik in het zoekvak op de pijl omlaag om een onlineservice te selecteren.

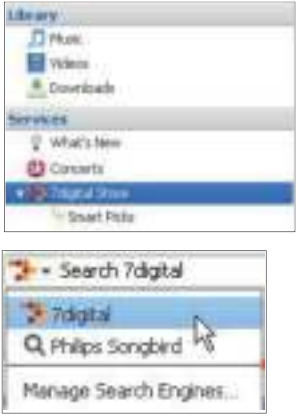

- » De webpagina van de onlinebron wordt geopend.
- 2 Zoek naar uw mediabestand.
	- Gebruik indien nodig het zoekvak om een trefwoord in te voeren.

## Afspeellijsten maken in Philips Songbird

Met een afspeellijst kunt u desgewenst uw nummers beheren en synchroniseren.

### Een afspeellijst maken

Selecteer de nummers die u wilt afspelen. Voeg de nummers toe aan een afspeellijst.

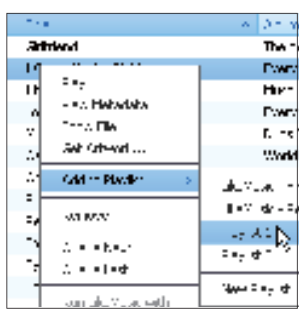

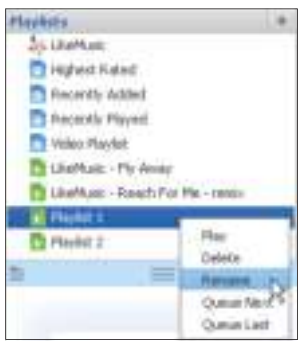

- 1 Selecteer nummers bij Bibliotheek  $>$ Muziek.
	- Als u meerdere nummers wilt selecteren, houdt u de toets Ctrl ingedrukt terwijl u op de nummers klikt.
- 2 De nummers toevoegen aan een afspeellijst:
	- Klik met de rechtermuisknop op de nummers en selecteer Toevoegen aan afspeellijst;
	- Selecteer een afspeellijst;
		- » De nummers worden aan de afspeellijst toegevoegd.
	- Als u een afspeellijst wilt maken, selecteer dan New Playlist (Nieuwe afspeellijst).
		- » Er wordt een nieuwe afspeellijst voor de nummers gemaakt.
		- » Geef de afspeellijst de gewenste naam bij Afspeellijsten.

Maak een afspeellijst. Voeg geselecteerde nummers toe aan de afspeellijst.

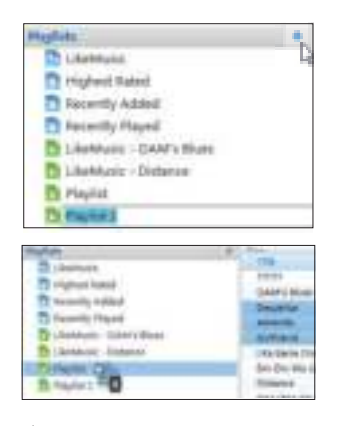

- Klik bij Afspeellijsten op + om een afspeellijst te maken.
	- » Er wordt een nieuwe afspeellijst gemaakt.
- 2 Geef de nieuwe afspeellijst de gewenste naam.
- $3$  Sleep mediabestanden naar de afspeellijst.

 Als u meerdere bestanden tegelijk wilt slepen, houdt u de toets Ctrl ingedrukt terwijl u op de te selecteren bestanden klikt.

### LikeMusic-afspeellijsten genereren

Er kan een afspeellijst van een oorspronkelijk nummer worden gegenereerd, gebaseerd op de LikeMusic-analyse.

LikeMusic analyseert nummers in uw bibliotheek en brengt relaties tussen de nummers tot stand die zijn gebaseerd op hun muziekkenmerken. Deze relaties helpen LikeMusic om afspeellijsten van nummers te maken die goed bij elkaar passen.

Wanneer u nummers naar de muziekbibliotheek van Philips Songbird importeert, start de LikeMusic-analyse. Voor het nummer dat de analyse voltooit, gaat het pictogram LikeMusic

branden; voor het nummer dat de analyse niet kan voltooien, blijft het pictogram grijs.

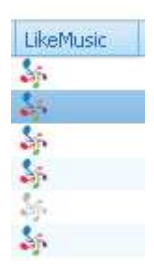

### **Een oorspronkelijk nummer selecteren**

Zorg ervoor dat het oorspronkelijke nummer de LikeMusic-analyse heeft voltooid.

> Dubbelklik bij Bibliotheek > Muziek op het blauwe LikeMusic-pictogram van het nummer;

#### Of:

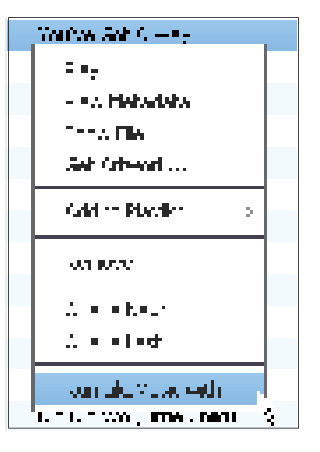

- Klik bij Bibliotheek > Muziek met de rechtermuisknop op een nummer en selecteer Run LikeMusic with (LikeMusic uitvoeren met).
	- » Er wordt een LikeMusic-afspeellijst weergegeven op de LikeMusicpagina.

#### **Het maximale aantal nummers instellen**

Tip

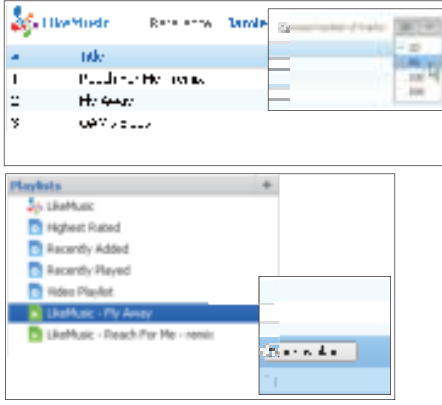

 Selecteer een nummer in de vervolgkeuzelijst.

### **De LikeMusic-afspeellijst opslaan**

- Klik op Save as playlist (Opslaan als afspeellijst) op de LikeMusic-pagina.
	- » De LikeMusic-afspeellijst wordt opgeslagen bij Afspeellijsten.

### De wachtrij als een afspeellijst opslaan

### **Een wachtrij maken**

 Sleep nummers of afspeellijsten naar het wachtrijvenster.

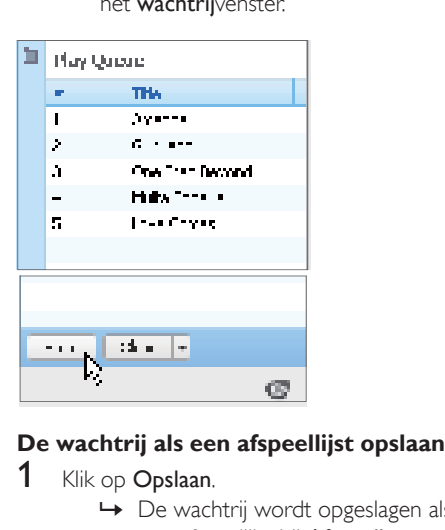

- 1 Klik op Opslaan.
	- » De wachtrij wordt opgeslagen als een afspeellijst bij Afspeellijsten.

2 Geef de afspeellijst de gewenste naam bij Playlists (Afspeellijsten).

### Nummers aan het begin of eind van de wachtrij toevoegen

- Als u nummers aan het begin van de lijst wilt toevoegen, klik dan met de rechtermuisknop op de opties en selecteer Queue Next (Volgende in wachtrij);
- Als u nummers aan het einde van de lijst wilt toevoegen, klik dan met de rechtermuisknop op de opties en selecteer Queue Last (Laatste in wachtrij).

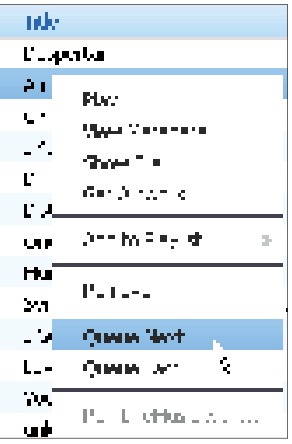

### Een afspeellijst afspelen

- Als u de hele afspeellijst wilt afspelen, klik dan met de rechtermuisknop op de afspeellijst en selecteer Afspelen.
	- Als u vanaf een nummer wilt beginnen met afspelen, dubbelklik dan op het nummer.
- 2 Als u afspeelopties wilt selecteren, klik dan op de knoppen in het afspeelvenster.

## Mediabestanden beheren in Philips Songbird

### Metagegevens bewerken

Door bestandsinformatie (metagegevens of ID3-tags) te bewerken, kunnen uw muziekbestanden automatisch worden gesorteerd op titel van het nummer, artiest, album en andere informatie.

Nadat u de mediabestanden naar de speler hebt gesynchroniseerd, kunt u op metagegevens door de mediabibliotheek bladeren.

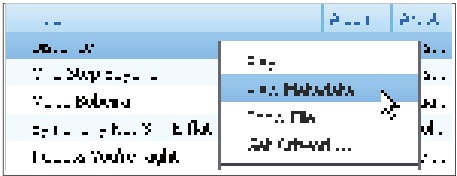

- 1 Selecteer een muziekbestand in Bibliotheek > Muziek.
- 2 Klik met de rechtermuisknop op het bestand en selecteer View Metadata (Metadata weergeven).
	- » Er wordt een tabel met metagegevens weergegeven waarin u informatie kunt bewerken.

### Albumhoezen ophalen

Soms zijn voor muziekdownloads albumhoezen beschikbaar. Met de Philips Songbird kunt u albumhoezen toevoegen aan nummers. Nadat u de nummers naar sommige spelers hebt gesynchroniseerd, kunt u op albumhoes door de mediabibliotheek bladeren.

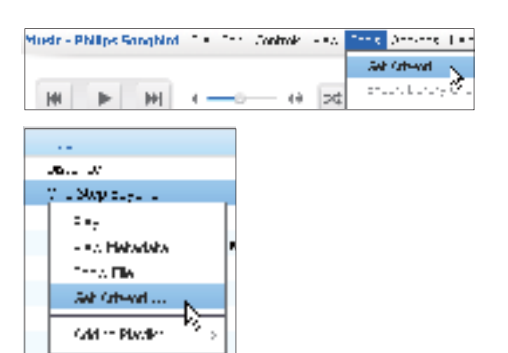

- Selecteer op de Philips SongbirdTools (Extra) > Get Artwork (Albumhoezen ophalen).
	- » Voor alle titels in de bibliotheek worden albumhoezen opgehaald.
- Klik met de rechtermuisknop op geselecteerde titels en selecteer Get Artwork (Albumhoezen ophalen).
	- » Voor alle geselecteerde titels worden albumhoezen opgehaald.

### Mediabestanden uit de bibliotheek verwijderen

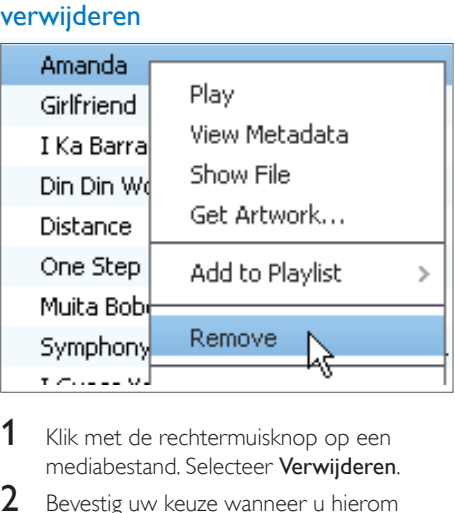

- mediabestand. Selecteer Verwijderen.
- 2 Bevestig uw keuze wanneer u hierom wordt gevraagd.
	- » Het geselecteerde bestand wordt uit de bibliotheek en alle afspeellijsten verwijderd. (Standaard wordt het

bestand slechts "verwijderd", niet "gewist". Het bestand staat nog gewoon op de originele locatie op de computer of het computernetwerk.)

### Tip

- Als u meerdere bestanden wilt selecteren, houdt u de toets Ctrl ingedrukt terwijl u op de te selecteren bestanden klikt.
- Als u meerdere opeenvolgende bestanden wilt selecteren, houdt u de toets Shift ingedrukt en klikt u op het eerste en het laatste bestand dat u wilt selecteren.

### De speler synchroniseren met Philips Songbird

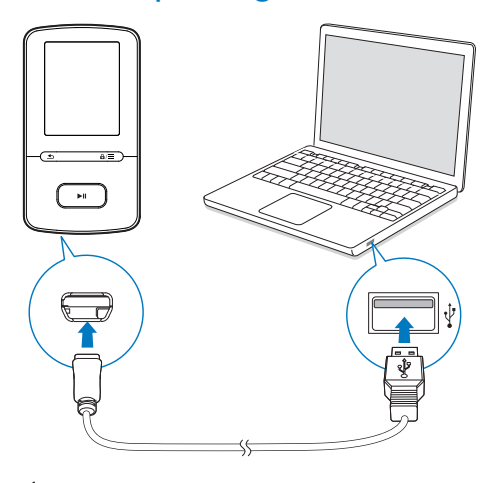

- Start Philips Songbird op de PC.
- 2 Sluit de speler met de USB-kabel op de PC aan.
	- » Wanneer de speler door de PC wordt herkend, wordt deze weergegeven in Philips Songbird.

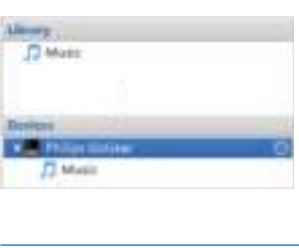

### Automatisch of handmatig synchroniseren selecteren

Als u de speler voor het eerst met Philips Songbird verbindt, selecteer dan de optie voor automatisch synchroniseren wanneer dat wordt gevraagd. De speler synchroniseert automatisch met Philips Songbird.

Als u de optie voor automatisch synchroniseren niet selecteert, schakelt u de optie voor handmatig synchroniseren in.

Automatisch of handmatig synchroniseren selecteren:

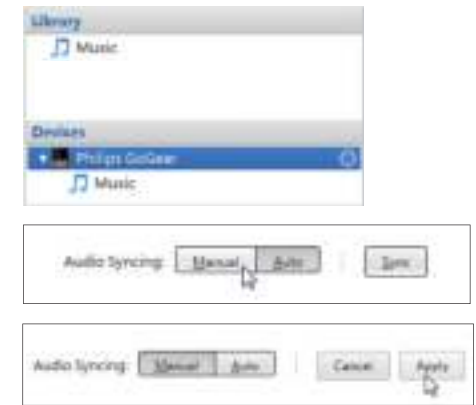

- 1 Selecteer de speler bij Devices (Apparaten).
	- » Er wordt een pop-upscherm weergegeven.
- 2 Kies in het pop-upscherm Manual (Handmatig) of Auto (Automatisch).
- 3 Als u de optie wilt bevestigen, klik dan op Apply (Toepassen).

### Automatisch synchroniseren

- Als u automatisch synchroniseren hebt geselecteerd, wordt automatisch synchroniseren automatisch gestart wanneer u de speler op een PC aansluit;
- U kunt ook de speler selecteren bij Devices (Apparaten) en klikken op Sync (Synchroniseren).

### Instellingen voor automatische synchronisatie selecteren:

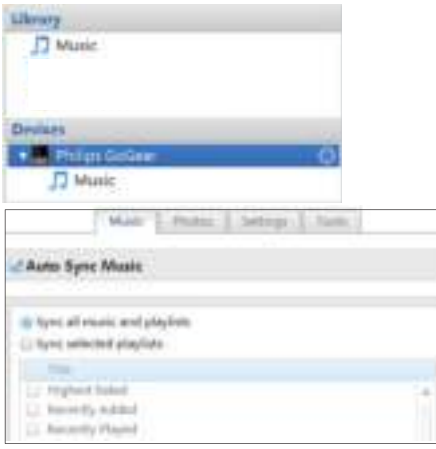

- 1 Selecteer de speler bij Devices (Apparaten).
- 2 Klik in het pop-upvenster op het tabblad Muziek.
- 3 Klik op een optie om deze te selecteren.

### Handmatig synchroniseren

### Geselecteerde afspeellijsten handmatig overbrengen:

- 1 Selecteer afspeellijsten.
- $2$  Sleep de afspeellijsten naar VIBE. Geselecteerde mediabestanden handmatig overbrengen:

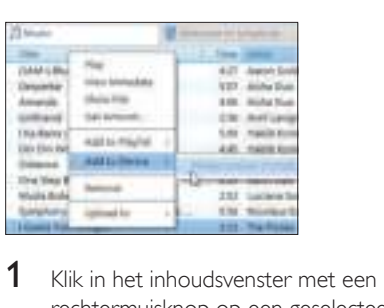

- rechtermuisknop op een geselecteerd mediabestand.
- 2 Selecteer Add to Device (Aan apparaat toevoegen) > VIBE.
	- » Geselecteerde bestanden worden overgebracht naar de VIBE.

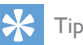

 Als u meerdere bestanden tegelijk wilt selecteren, houdt u de toets Ctrl ingedrukt terwijl u opties aanklikt.

## 13 De firmware bijwerken met Philips Songbird

De VIBE wordt aangestuurd door een intern programma, dat firmware wordt genoemd. Sinds u de VIBE hebt gekocht, kunnen er nieuwere versies van de firmware zijn uitgebracht.

Via Philips Songbird kunt u controleren of er firmware-updates voor de VIBE beschikbaar zijn en deze downloaden van internet.

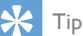

• Een firmware-update is niet van invloed op uw muziekbestanden.

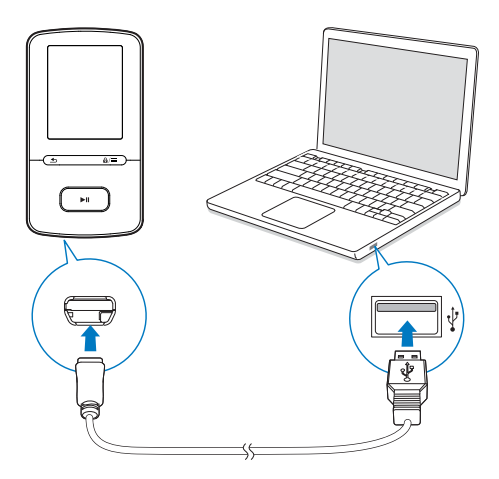

- 1 Controleer of u uw PCis verbonden met internet.
- 2 Sluit de VIBE met een USB-kabel op de PC aan.
- 3 Start Philips Songbird op de PC.
	- Klik indien nodig op Start > Programma's > Philips > Philips Songbird.
- Klik in het afspeelvenster op VIBE. Selecteer vervolgens Tools (Extra) > Check for updated firmware (Controleren op bijgewerkte firmware) in het popupvenster.
	- » Philips Songbird controleert op updates en installeert indien beschikbaar nieuwe firmware vanaf internet.

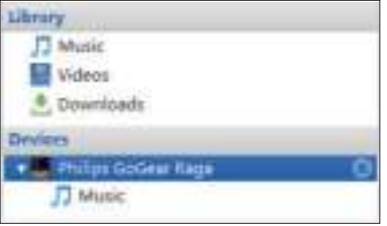

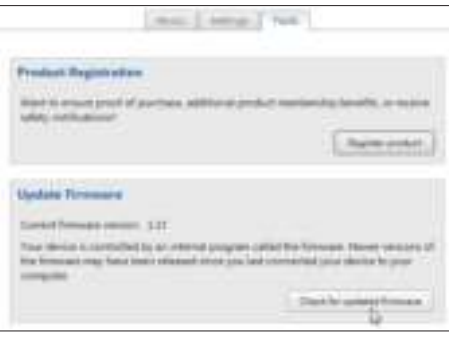

- **5** Follow the onscreen instructions.
	- » Het downloaden en installeren van de firmware-update start automatisch.
	- → Nadat de firmware is bijgewerkt, wordt de VIBE opnieuw opgestart en is deze weer klaar voor gebruik.

### Opmerking

 Wacht tot de update is voltooid en koppel de VIBE vervolgens los van de computer.

## 14 De speler via Philips Songbird repareren

Als de VIBE niet goed werkt of als het display blokkeert, kunt u de speler opnieuw instellen zonder dat u gegevens verliest:

### VIBE opnieuw instellen?

 Steek een pen of een ander voorwerp in het reset-gaatje aan de onderkant van de VIBE. Blijf drukken tot de speler zichzelf uitschakelt.

Als u de speler niet opnieuw kunt instellen, kunt u de speler viaPhilips Songbird repareren:

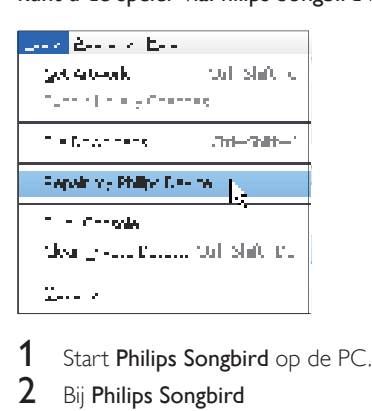

- 
- 2 Bij Philips Songbird
	- selecteer Tools (Extra) > Repair my Philips Device (Repareer mijn Philipsapparaat);
	- selecteer VIBE in de pop-uplijst.
- 3 Verbind de speler met de PC.
	- Zorg ervoor dat u de instructies over hoe u de speler op de PC aansluit op het scherm opvolgt.
- 4 Volg de instructies op het scherm om de reparatie te voltooien.

## Tip

 Nadat u de speler hebt gerepareerd, worden de CD-ROM-partitie en het Philips Songbirdinstallatieprogramma van de speler verwijderd. Er is meer ruimte beschikbaar op de speler.

## 15 Technische gegevens

### Vermogen

- Voeding: interne oplaadbare liionpolymeerbatterij (290 mAh)
- Afspeeltijd Muziek (.mp3): tot 20 uur (FullSound uit); tot 12 uur (FullSound aan) Video (.mp4): tot 4 uur FM-radio: tot 10 uur

### Software

- Philips Songbird: voor het bijwerken van de firmware en het overbrengen<sup>3</sup> van muziek
- Philips Media Converter: voor het converteren en overbrengen<sup>3</sup> van video's

### **Connectiviteit**

- Hoofdtelefoon: 3,5 mm
- USB 2.0 (high speed)

### Geluid

- Kanaalscheiding: > 45 dB
- Frequentierespons: 80 18.000 Hz
- Uitgangsvermogen: 2 x 2,4 mW
- Signaal-ruisverhouding: > 84 dB

### Audioweergave

Ondersteunde bestandsindelingen:

- MP3 Bitsnelheid: 8 - 320 kbps en VBR Samplefrequentie: 8, 11,025, 16, 22,050, 32, 44,1, 48 kHz
- WMA (onbeveiligd) Bitsnelheid: 5 - 320 kbps Samplefrequentie: 8, 11,025, 16, 22,050, 32, 44,1, 48 kHz
- FLAC Bitrate: maximaal 1,1 Mbps Samplefrequentie: 48 kHz
- $APF$ Bitrate: maximaal 1,3 Mbps Samplefrequentie: 48 kHz

### Videoweergave

Ondersteunde bestandsindelingen:

SMV

### Fotoweergave

Ondersteunde bestandsindelingen:

- JPEG
- **RMP**

### **Opslagmedia**

Ingebouwde geheugencapaciteit²:

- SA4VRF04 4GR NAND-flash
- SA4VBE08 8GB NAND-flash
- SA4VRF16 16GR NAND-flash

### Mediaoverdracht<sup>3</sup>

- Songbird (muzieksynchronisatie)
- Media Converter (video-overdracht)
- Windows Verkenner (slepen)

### **Display**

• LCD-kleurenscherm,  $128 \times 160$  pixels

### Opmerking

- Specificaties kunnen zonder voorafgaande kennisgeving worden gewijzigd.
- Oplaadbare batterijen hebben een beperkt aantal oplaadcycli. De levensduur en het aantal oplaadcycli van batterijen zijn afhankelijk van gebruik en instellingen.
- 1 GB = 1 miliard bytes; de beschikbare opslagcapaciteit is kleiner. Mogelijk is niet het volledige geheugen beschikbaar voor gebruik, omdat een deel van het geheugen wordt gereserveerd voor de werking van de speler. Opslagcapaciteit is gebaseerd op 4 minuten per nummer en een MP3-codering van 128 kbps.
- <sup>3</sup> De overdrachtssnelheid verschilt per besturingssysteem en softwareconfiguratie.

## PC-vereisten

- Windows® XP (SP3 of hoger)/Vista/7
- Pentium III 800MHz-processor of hoger
- 512 MB RAM
- 500 MB ruimte op de harde schijf
- Internetverbinding
- Windows® Internet Explorer 6.0 of hoger
- CD-ROM-station
- USB-poort

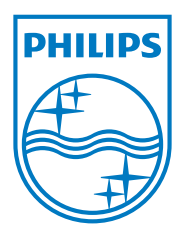